# <span id="page-0-2"></span><span id="page-0-0"></span>**Process App - Overview**

### The Element Process App - Overview

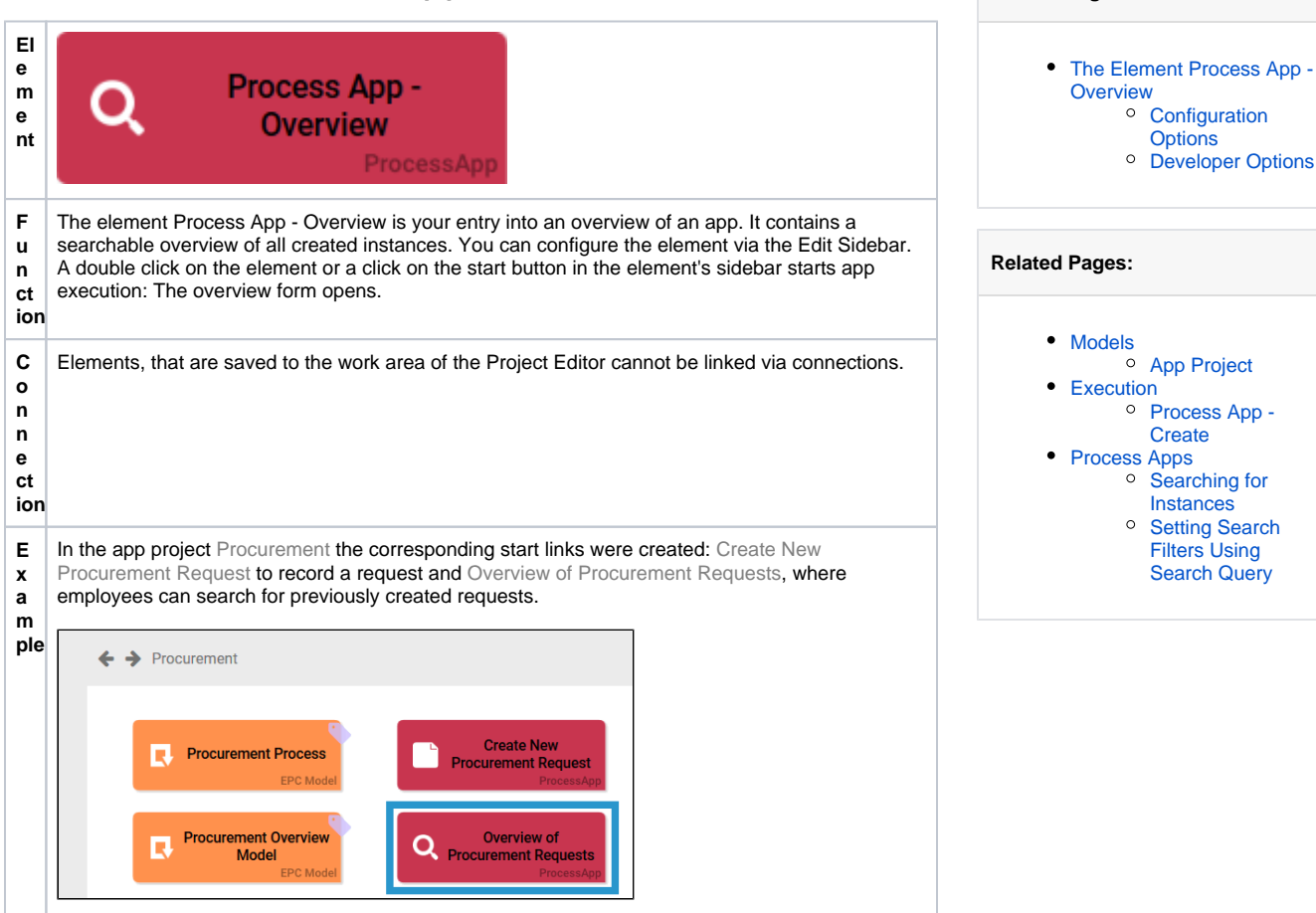

**On this Page:**

#### <span id="page-0-1"></span>Configuration Options

Edit the element via the **Edit Sidebar**.

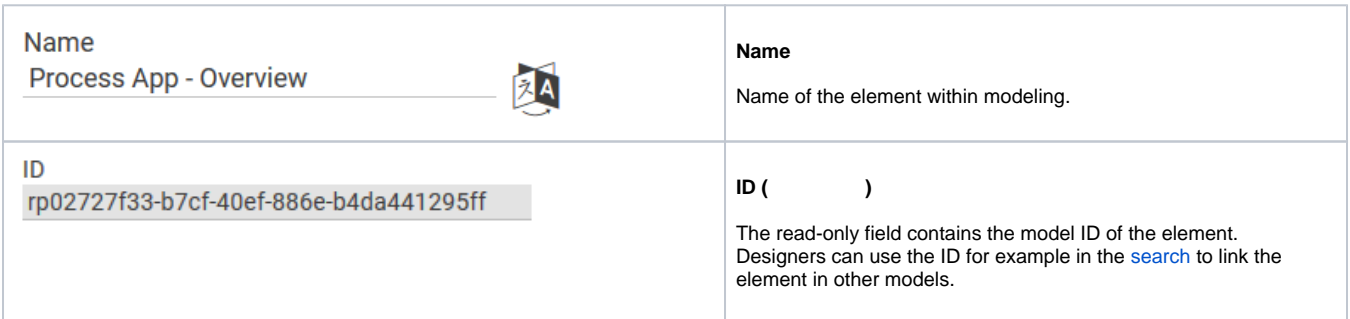

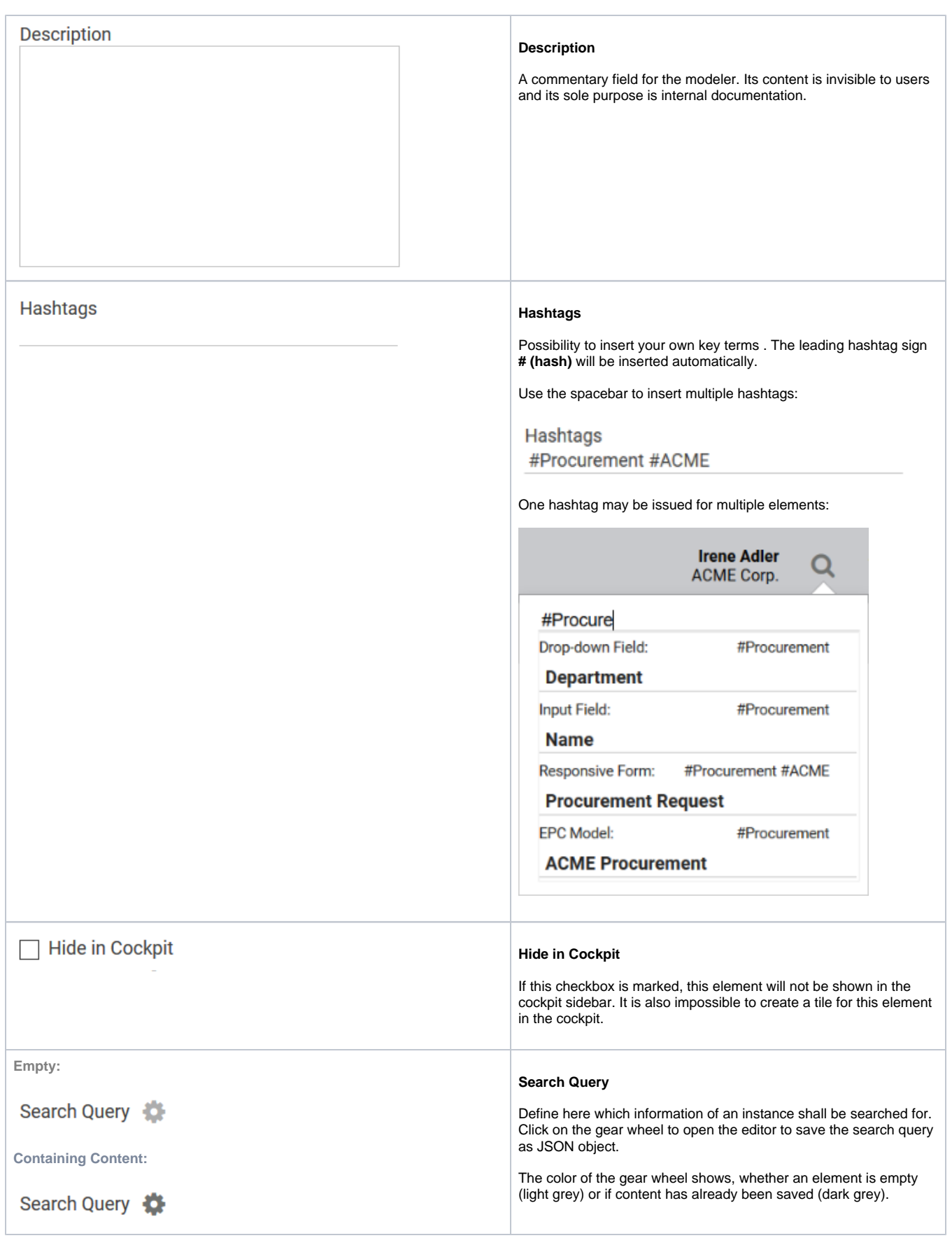

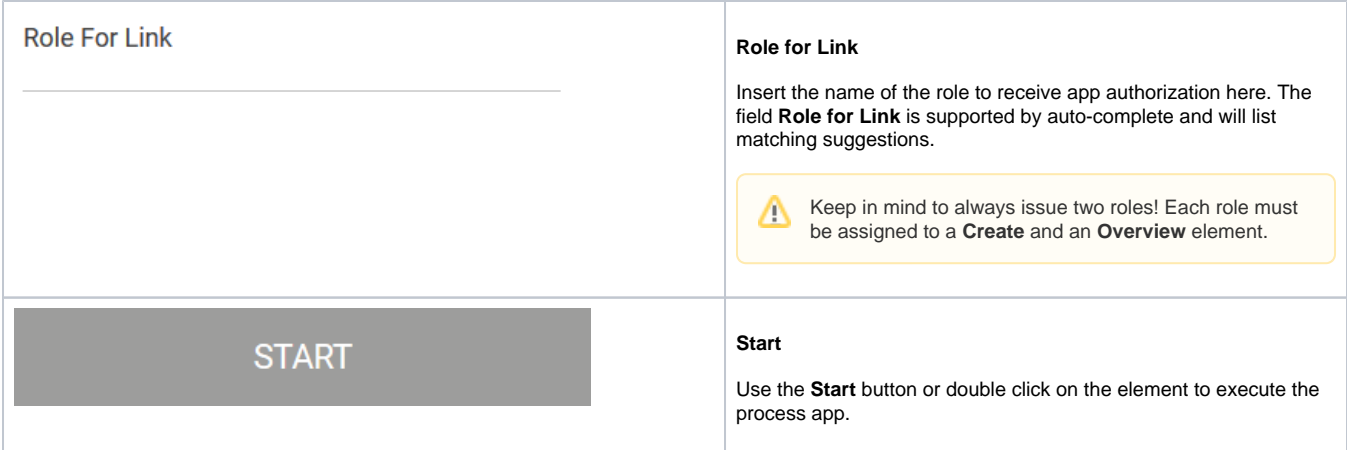

## <span id="page-2-0"></span>Developer Options

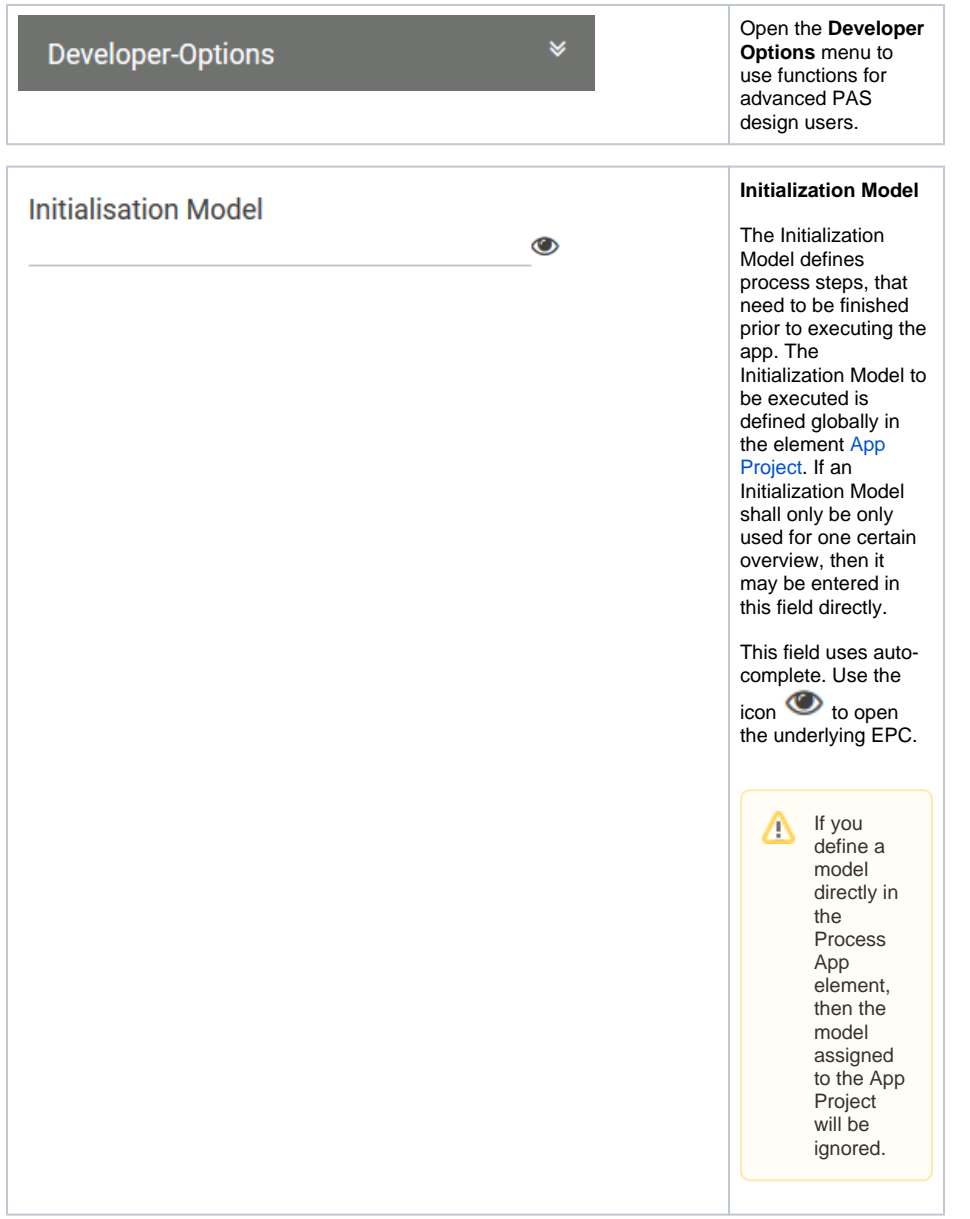

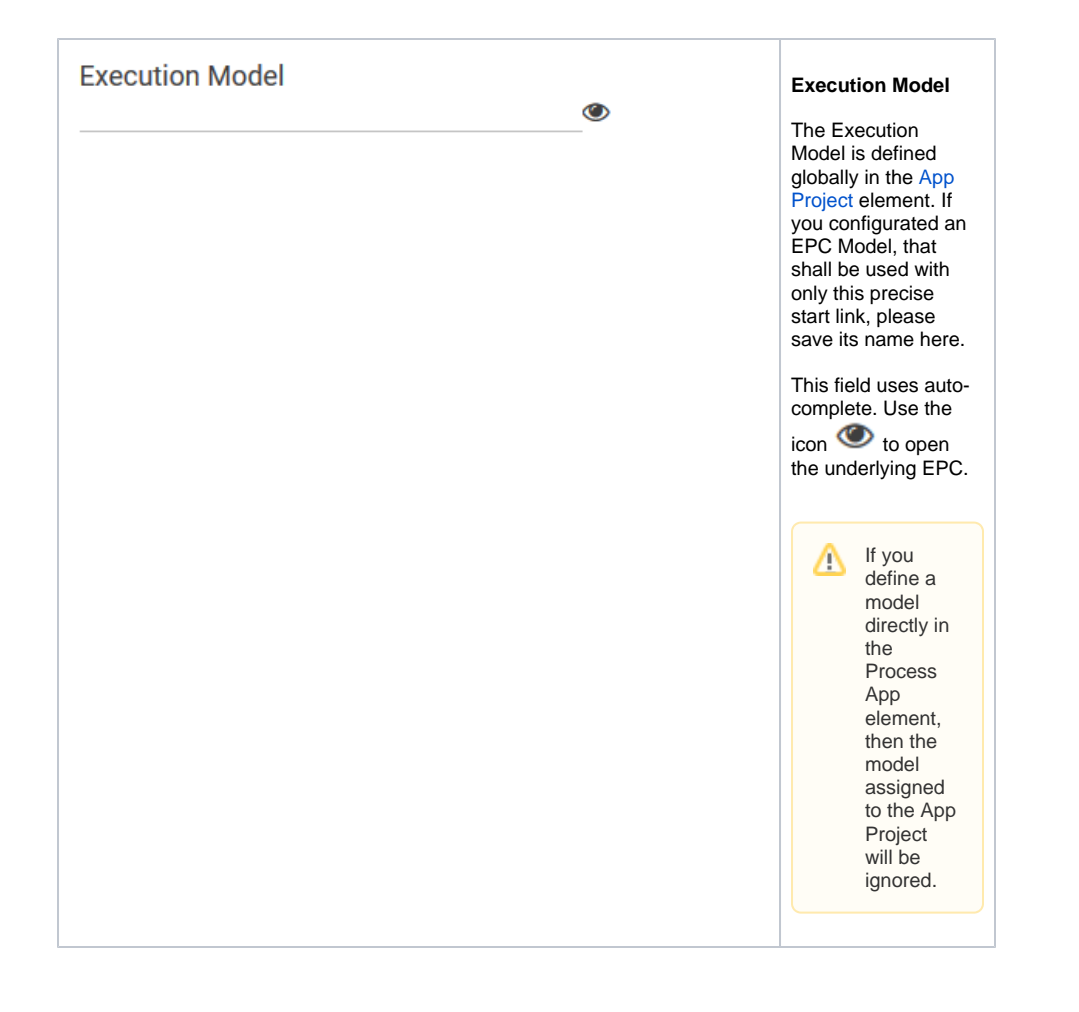

#### **Administration Model**

 $\ddot{\mathbf{O}}$ 

#### **Administration Model**

The Administration Model verifies that all users were assigned the necessary roles. The Administration Model is defined globally in the [App Project](https://doc.scheer-pas.com/display/BPAASEN/App+Project) elem ent. If you configured an Administration Model to be used with only this precise start link, please save its name here.

**DEPREC** Δ **ATED with PAS 18.1** Deprecate d with PAS 18.1 Do not use the Administra tion Model for rolebased apps but manage roles centrally via **Schee r PAS** Ad ministration . For further informatio n visit the [Administra](https://doc.scheer-pas.com/display/BPAASADMIN) [tion Guide](https://doc.scheer-pas.com/display/BPAASADMIN). This field uses autocomplete. Use the  $\sim$  to open the underlying EPC. If you Δ define a model directly in the Process App element, then the model assigned to the App Project will be ignored.

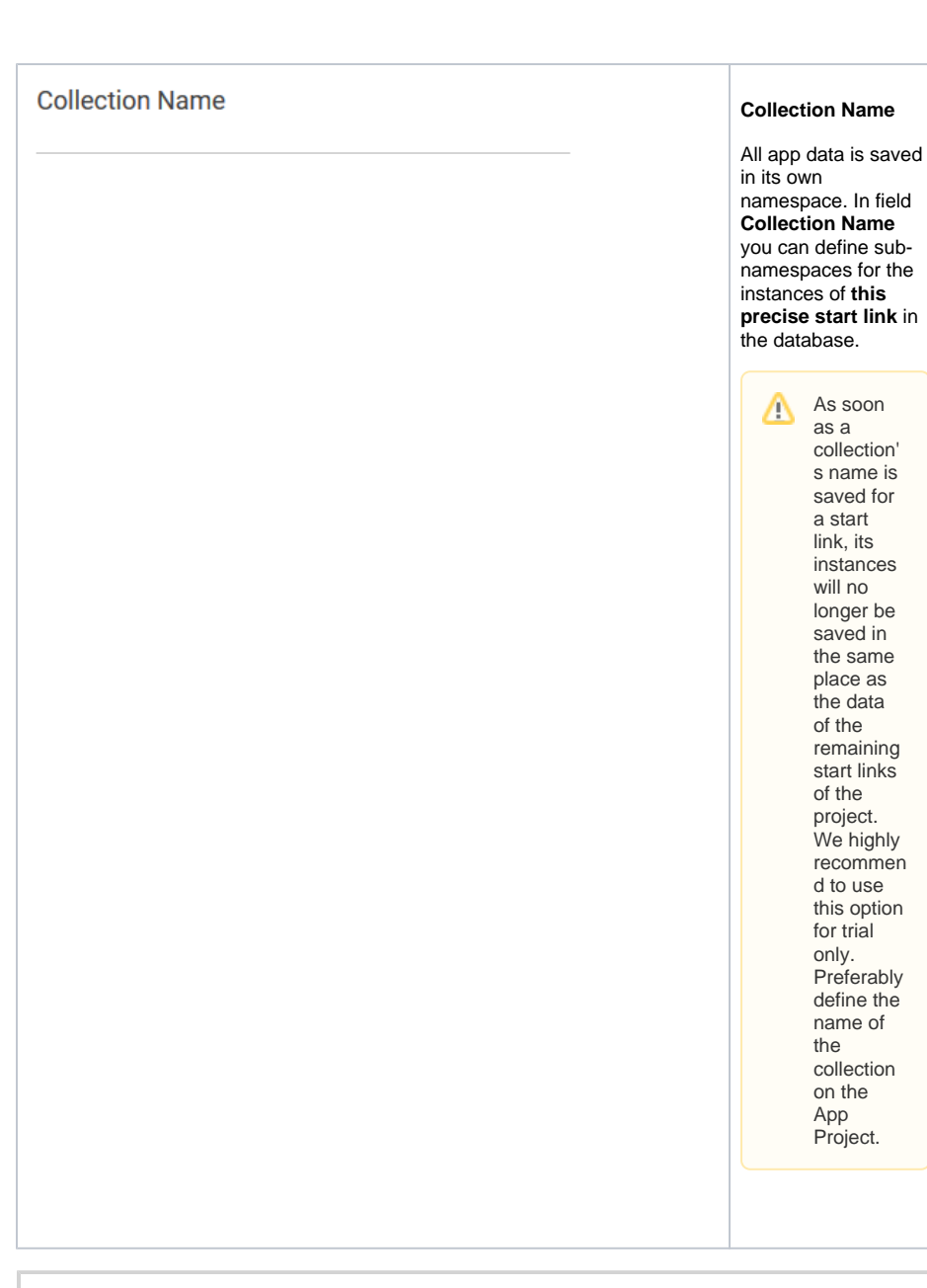

It is only possible to update models of an app centrally in the App Project since version **17.3**. In older versions Execution, Initialization and Administration Models as well as the names of collections need to be individually defined in the elements [Process App - Create](https://doc.scheer-pas.com/display/BPAASEN/Process+App+-+Create) and [Process App - Overview.](#page-0-2)